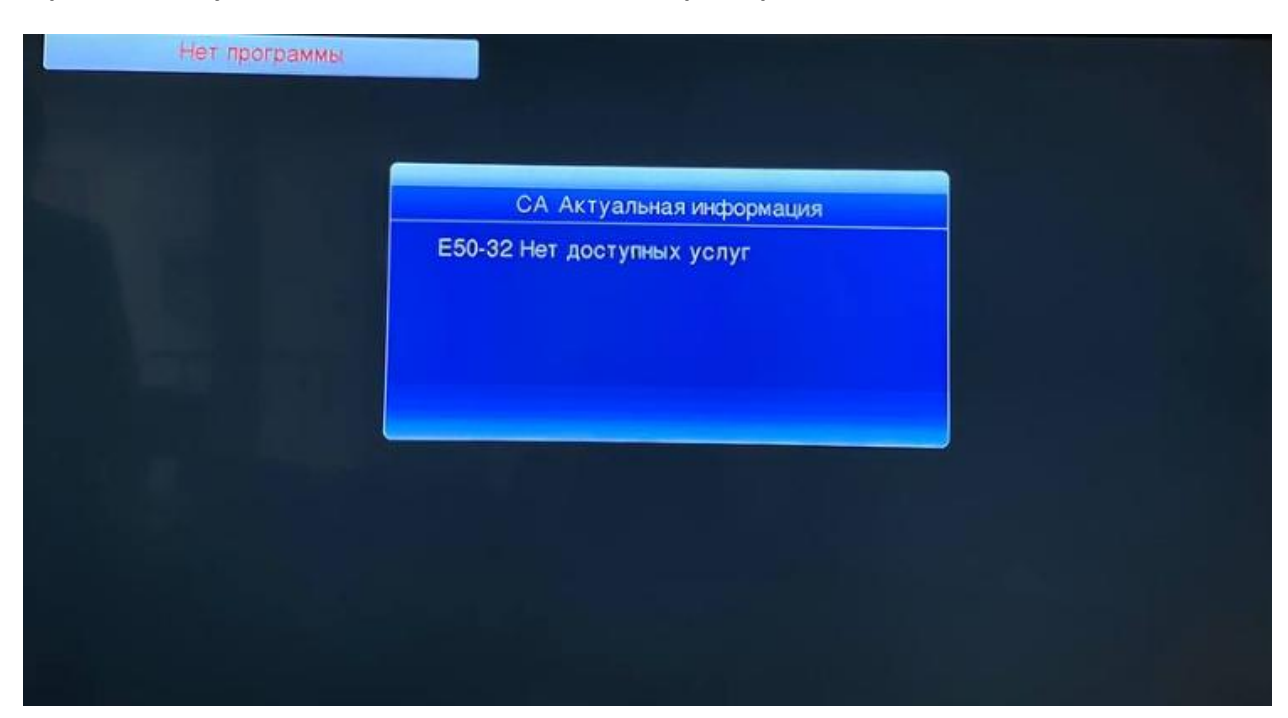

 **Приставкада туындайтын қателік кезінде немесе арналар тізімі толық болмаған жағдайда:**

Таңдалған топтаманың барлық арнасын көрсету үшін приставканы күйге келтіру керек. Ол үшін қашықтан басқару пультіндегі (ҚБП) **MENU** батырмасын басамыз, мүмкін болатын теңшеулер мәзірі шығады, солға немесе оңға қарай батырмалармен #1/6 **Іздеу** тармағын таңдайсыз. Іздеу терезесінен **Арнаны іздеу** дегенді таңдаймыз және **ОК** басамыз.

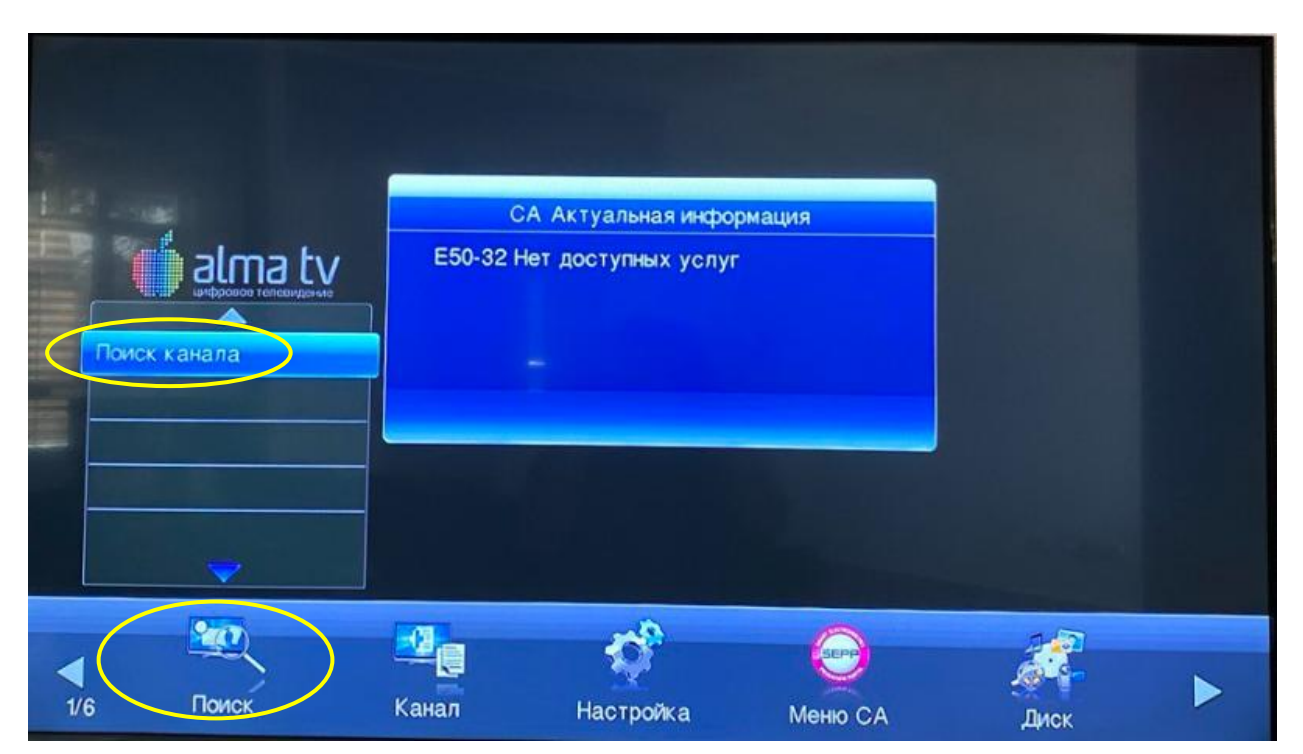

**Деректерді тексереміз**. «Қала» жолында Сіздің қалаңызды таңдап (тізімде Сіздің қалаңыз болмайтын болса, «Басқа қалалар» дегенді тағдаймыз) ҚБП-дегі **ОК** батырмасын басу керек. Теңшеулер дұрыс

болған және кабельде сигнал болған жағдайда, төменде екі жолақ шығады: **деңгей және сапа**, олар көгілдір және жасыл түсті болуы керек.

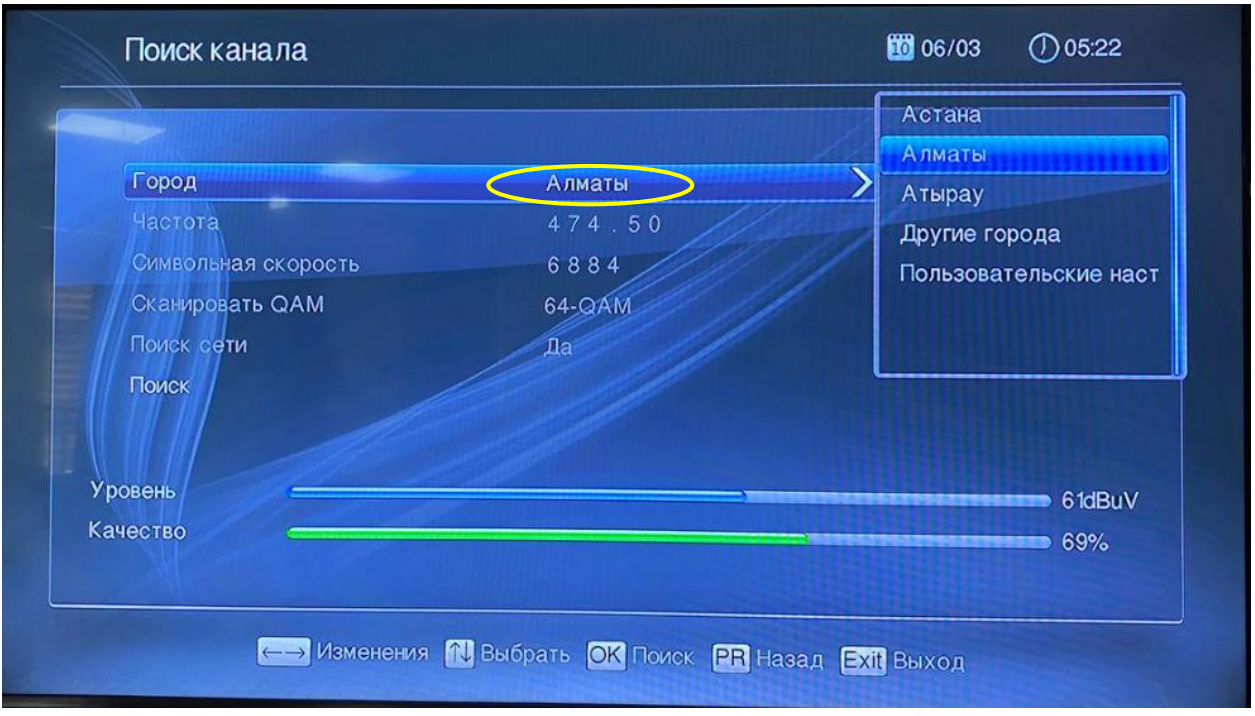

Әрі қарай **«Іздеу»** тармағын таңдаймыз және **«ОК»** батырмасын басамыз. Приставканың толық күйге келтірілуін күтеміз.

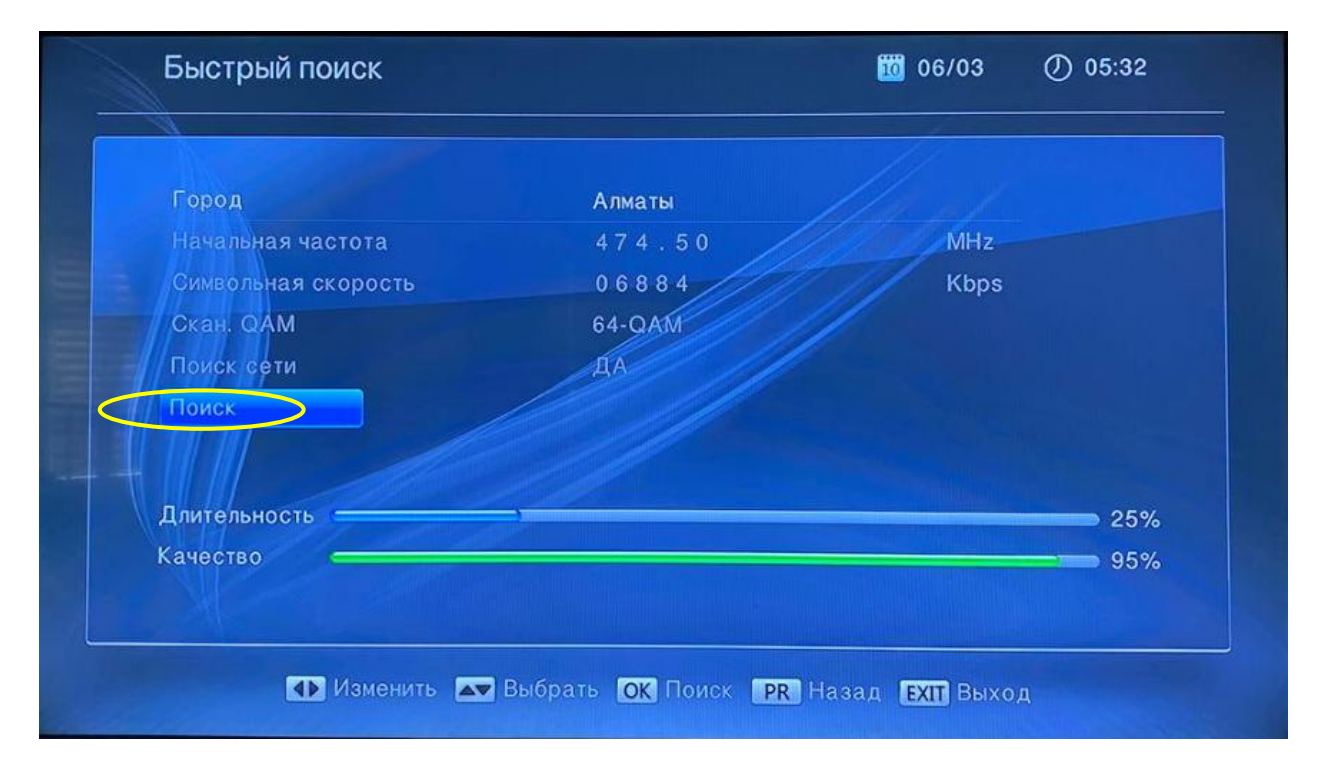

Іздеу 100% ақталғаннан кейін ҚБП-дегі **EXIT** батырмасын басамыз.

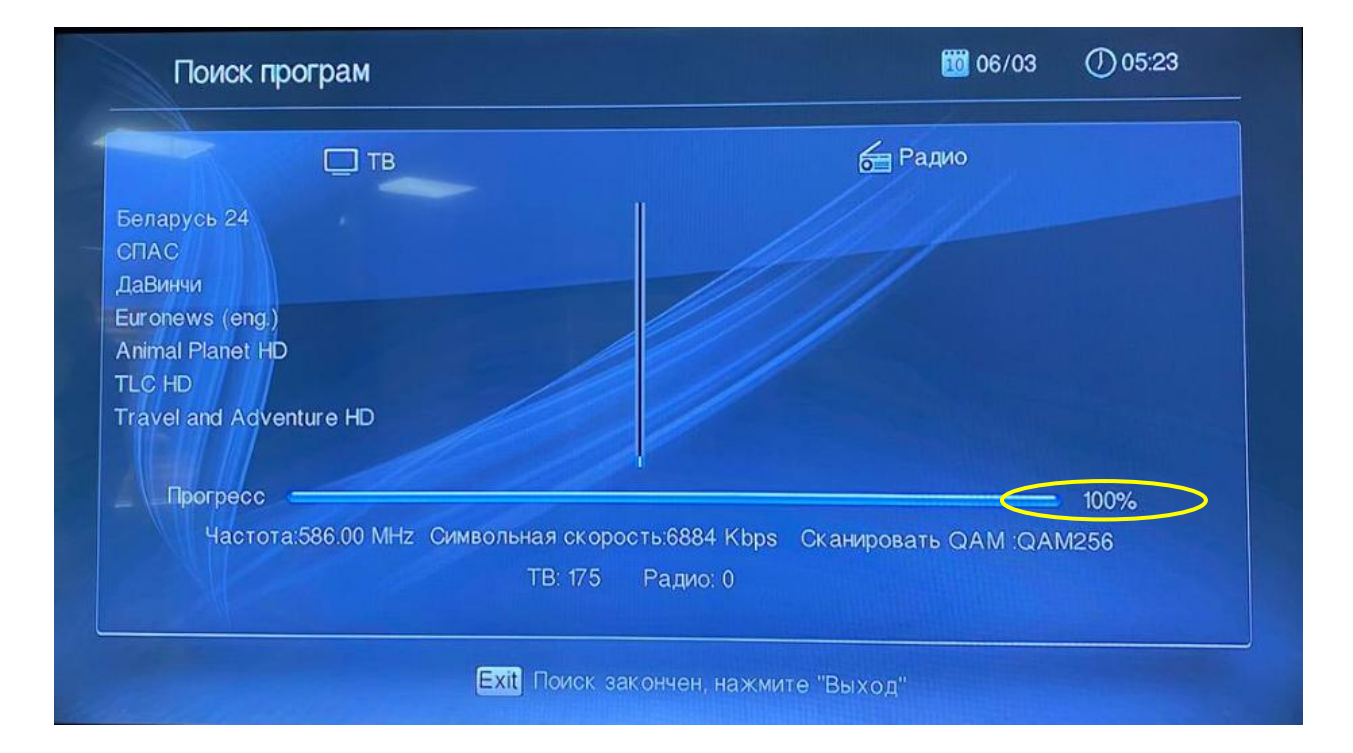